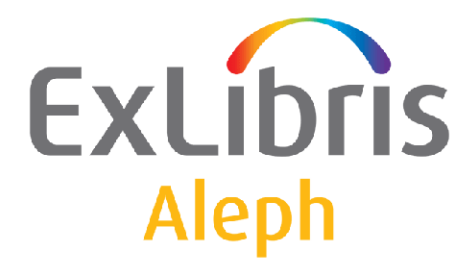

# **How to Create Links Between BIB Records**

Version 21

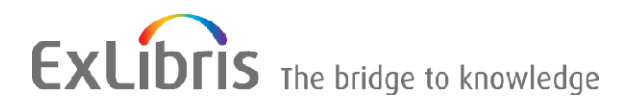

#### **CONFIDENTIAL INFORMATION**

The information herein is the property of Ex Libris Ltd. or its affiliates and any misuse or abuse will result in economic loss. DO NOT COPY UNLESS YOU HAVE BEEN GIVEN SPECIFIC WRITTEN AUTHORIZATION FROM EX LIBRIS LTD.

This document is provided for limited and restricted purposes in accordance with a binding contract with Ex Libris Ltd. or an affiliate. The information herein includes trade secrets and is confidential.

#### **DISCLAIMER**

The information in this document will be subject to periodic change and updating. Please confirm that you have the most current documentation. There are no warranties of any kind, express or implied, provided in this documentation, other than those expressly agreed upon in the applicable Ex Libris contract. This information is provided AS IS. Unless otherwise agreed, Ex Libris shall not be liable for any damages for use of this document, including, without limitation, consequential, punitive, indirect or direct damages.

Any references in this document to third-party material (including third-party Web sites) are provided for convenience only and do not in any manner serve as an endorsement of that third-party material or those Web sites. The third-party materials are not part of the materials for this Ex Libris product and Ex Libris has no liability for such materials.

#### **TRADEMARKS**

"Ex Libris," the Ex Libris bridge , Primo, Aleph, Alephino, Voyager, SFX, MetaLib, Verde, DigiTool, Preservation, URM, Voyager, ENCompass, Endeavor eZConnect, WebVoyage, Citation Server, LinkFinder and LinkFinder Plus, and other marks are trademarks or registered trademarks of Ex Libris Ltd. or its affiliates.

The absence of a name or logo in this list does not constitute a waiver of any and all intellectual property rights that Ex Libris Ltd. or its affiliates have established in any of its products, features, or service names or logos.

Trademarks of various third-party products, which may include the following, are referenced in this documentation. Ex Libris does not claim any rights in these trademarks. Use of these marks does not imply endorsement by Ex Libris of these third-party products, or endorsement by these third parties of Ex Libris products.

Oracle is a registered trademark of Oracle Corporation.

UNIX is a registered trademark in the United States and other countries, licensed exclusively through X/Open Company Ltd.

Microsoft, the Microsoft logo, MS, MS-DOS, Microsoft PowerPoint, Visual Basic, Visual C++, Win32,

Microsoft Windows, the Windows logo, Microsoft Notepad, Microsoft Windows Explorer, Microsoft Internet Explorer, and Windows NT are registered trademarks and ActiveX is a trademark of the Microsoft Corporation in the United States and/or other countries.

Unicode and the Unicode logo are registered trademarks of Unicode, Inc.

Google is a registered trademark of Google, Inc.

Copyright Ex Libris Limited, 2012. All rights reserved.

Document released: January 29, 2012

Web address: [http://www.exlibrisgroup.com](http://www.exlibrisgroup.com/)

# **TABLE OF CONTENTS**

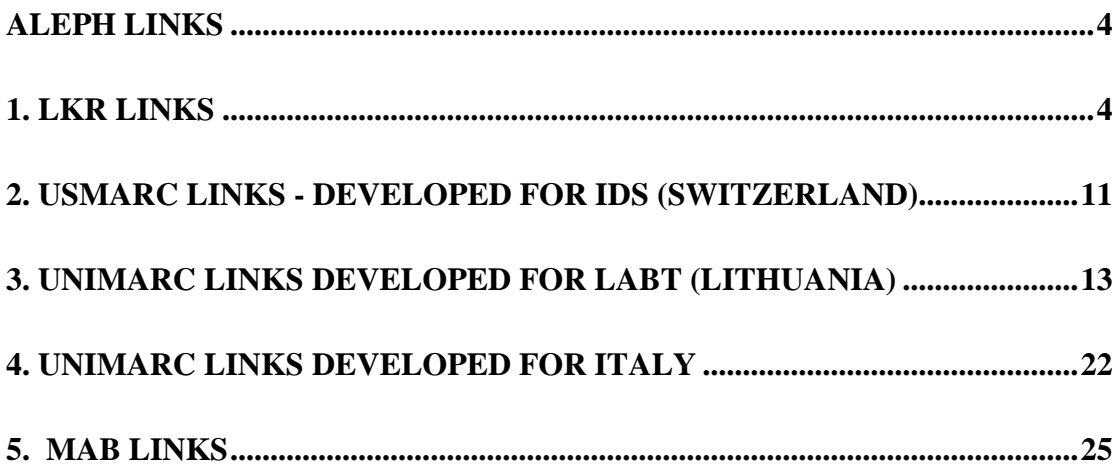

# <span id="page-3-0"></span>**ALEPH Links**

The ALEPH integrated library system holds information in different types of records and different types of "libraries". A standard system has a BIB library, for storing bibliographic data, and an ADM library, for storing administrative data. The total picture of a record is dependent on links between the records. Many links are system generated (e.g., links of copies to a bibliographic record), other links can be user generated (e.g., links between two bibliographic records and/or a bibliographic record and items that belong to another bibliographic record).

Links between records are held in the **Z103** table. The types of links that are active for a library are defined in the library's **/tab/tab\_z103 file**.

This document does not include information on links between bibliographic headings and authority records, which are based on a different linking mechanism.

Links in ALEPH are based on six different "link" types and procedures/programs:

1. **LKR link**

Based on ALEPH LKR field (**/tab/tab\_z103: update\_z103\_lkr, update\_z103\_lkr\_extended**)

- 2. **USMARC link** Based on USMARC linking fields (**/tab/tab\_z103: update\_z103\_ids**)
- 3. **UNI\_2 link** Based on UNIMARC linking fields (**/tab/tab\_z103: update\_z103\_uni\_2**)
- 4. **UNI link** Based on UNIMARC linking fields (**/tab/tab\_z103: update\_z103\_uni**)
- 5. **MAB link** Based on MAB linking fields (**/tab/tab\_z103: update\_z103\_mab**)
- 6. **DAN link** Based on Danish linking fields (**/tab/tab\_z103: update\_z103\_dan**)

The links are created either:

- $\Box$  Per record, as part of record indexing through the pc\_server (when a record is created or updated), or
- Using the **b\_manage\_12** procedure. The procedure should be run first on the "satellite" libraries (HOL and ADM library types), and then on the BIB library.

# <span id="page-3-1"></span>**1. LKR links**

There are two types of LKR links: system generated and user generated LKR fields. This is defined in the library's **/tab/tab\_z103** as **update\_z103\_lkr** or **update\_z103\_lkr\_extended.**

The two programs have similar behavior. The difference is that **update z103** lkr extended handles also the additional item filters (see below).

#### 1. **System generated LKR fields**

In the cataloging module, a cataloging record is created when the cataloger opens a holdings (HOL) or administrative (ADM) record for the bibliographic (BIB) record. This record automatically includes an LKR field, in which subfield **\$\$a** is set as HOL or ADM.

#### 2. **User generated LKR fields**

In the cataloging module an LKR field can be added to a BIB record in order to link between two bibliographic records or between a bibliographic record and items that belong to another bibliographic record. The LKR field is cataloged in one of the records; the system will automatically create the other side of the link.

Since the HOL and ADM links are usually system generated, they are not included in this document.

# **The LKR Field Structure**

The structure of the LKR field is as follows:

#### **\$\$a <type of link>**

The types of links are: UP, DN, PAR, ANA, ITM, HOL, ADM

#### **UP**

Creates an up link from the record that has the LKR field to the record to which it is linked, and a down link from the linked record back to the record with the LKR field.

#### **DN**

Creates a down link from the record that has the LKR field to the record to which it is linked, and an up link from the linked record back to the record with the LKR field.

Note: Since the title being cataloged is usually the lower-level, UP will usually be used to define the link.

#### **PAR**

Creates a parallel (reciprocal) link from both sides.

Based on the LKR field cataloged in a record, the update z103 lkr routine sets a reciprocal link between the record and a corresponding one. To configure this, set up the following routine in the library's /tab/tab\_z103 table:

```
! 1 2
!!!!!!!!!!!!!!!!!!!!!!!!!!!!!!!-!!!!!!!!!!!!!!!!!!!!->
update_z103_lkr
```
In order to prevent the automatic creation of a reciprocal PAR link, set the routine in the library's /tab/tab\_z103 table with the 1way-par parameter. For example:

! 1 2 !!!!!!!!!!!!!!!!!!!!!!!!!!!!!!!-!!!!!!!!!!!!!!!!!!!!-> update z103 lkr extended 1way-par

This setup prevents the creation of a reciprocal link so that Z103 is not created from the corresponding record. The link is one-way – from the current record to the corresponding record – but not vice-versa.

#### **ITM**

Creates a link between a bibliographic record and the items of another bibliographic record.

For this link the item filter fields must be used. These are sub-fields y, v, p and i. Note that the system number must be the ADM system number and you must enter the name of the ADM library.

#### **ANA**

Creates both ITM and UP-DN type links. In other words, it creates a link between the two bibliographic records and to the item/s.

Note: **\$\$b** should be the BIBliographic system number (unlike the ITM type link).

#### **HOL**

Creates links between bibliographic and holdings records. These are usually a system generated record and an LKR field.

#### **ADM**

Creates links between bibliographic and administrative records. These are usually a system-generated record and an LKR field.

- **\$\$b** The system number of the linked record
- **\$\$l** Library (This field is not mandatory. The default is the current library.)
- **\$\$m** Text that is displayed when the "up" link is displayed. If the LKR type is UP, this is usually the title of the record to which the link is being made. If the LKR type is DN, this is usually the title of the record in hand. This field is not used for ANA type links. Note that this field is also used to determine the sort display of down (DN) links.
- **\$\$n** Text that is displayed when the "down" link is displayed. If the LKR type is UP, this is usually the title of the record in hand. If the LKR type is DN, this is usually the title of the record to which the link is being made. This field is not used for ANA type links.
- **\$\$r** MARC tag (reason for link).

The captions for each type of **\$\$r** can be defined in **tab05** (in the tab directory of the library). This field is not used for ITM type links.

**\$\$s** Sort sequence; can be alphanumeric. Example: *1,2,3…* or *a,b,c…*

#### **Filter for link to item:**

- **\$\$y** Year used only for link to item of type ISSUE
- **\$\$v** Volume
- **\$\$p** Part
- **\$\$i** Issue used only for link to item of type ISSUE

#### **Additional filters for link to item:**

- \$\$d Fourth level of enumeration
- \$\$e Fifth level of enumeration
- \$\$f Sixth level of enumeration
- \$\$g Alternative first level of enumeration
- \$\$h Alternative second level of enumeration
- \$\$j Second level of chronology
- \$\$w Third level of chronology
- \$\$o Forth level of chronology
- \$\$q Alternative chronology.

In order for the additional filters to be applicable:

- Z103X table must be defined in all relevant libraries (BIB and ADM).
- Update\_z103\_lkr\_extended program must be configured in tab\_z103.
- Run manage-12 in order to re-create the links.

Using sub-field **r** the system will create a caption to display before **\$\$n** and **\$\$m**, according to definitions in the library's **/tab/tab05** list. The following example of **tab05** is based on USMARC links:

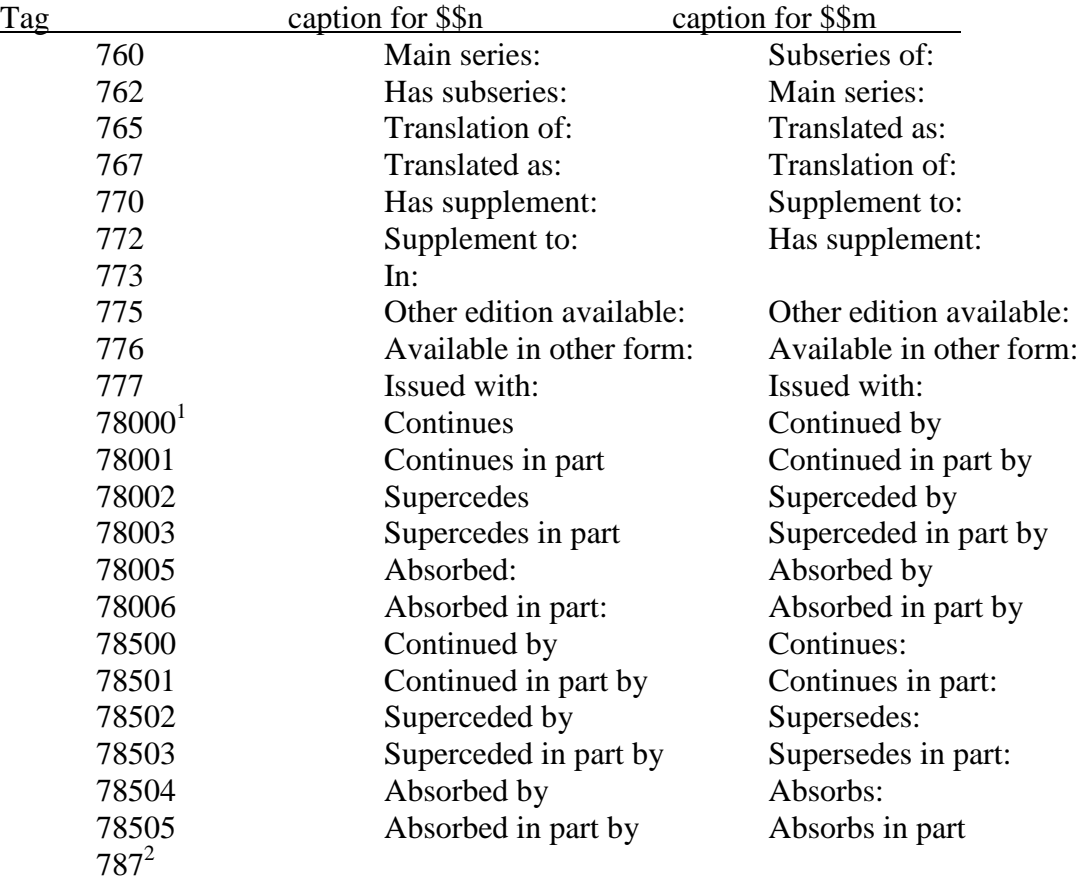

## **Examples:**

# **1. PAR Type Link Between Two Bibliographic Records**

Record 1: SYS 10901 245 \$\$aHistory of the world Record 2: SYS 20309 245 \$\$aHistory of the world 250 \$\$a2nd ed. LKR \$\$aPAR \$\$b10901 \$\$r775 \$\$nHistory of the world (1<sup>st</sup> edition)  $$SmHistory of the world (2<sup>nd</sup> edition)$ 

The second record is a newer edition of the first.

<sup>&</sup>lt;sup>1</sup> 780 and 785 have additional types but they are too complex and must be entered manually in \$\$n and <sup>1</sup> \$\$m (e.g. Merged with… to form…)

 $2$  USMARC does not define a caption. Every user will probably decide for himself.

## **2. ITM Link To Record With Items Of Type BOOK**

Record 1: SYS 706 245 \$\$aHistory of Ancient cities Record 2: SYS 707 245 \$\$aAthens LKR \$\$aITM \$\$b706 \$\$r773 \$\$nHistory of Ancient cities \$\$mAthens \$\$v1

The second record is the first volume of the first record. All items are created and managed under the first record.

# **3. ANA Link To Record With Items Of Type ISSUE**

Record 1: SYS 809 245 \$\$aAnnals of the Chemical society the items belong to ADM sysno. 780

Record 2: SYS 1002 245 \$\$aChemistry and the medical world LKR \$\$aANA \$\$b780 \$\$lUSM01 \$\$y1998 \$\$v38 \$\$i3

The second record is in issue 3 of volume 38 of the Annals of the Chemical Society. The first record manages all items. There is a DN link from the first record to the second , and an UP link from the second record to the first.

# **4. ITM Link To Record With Items Of Type ISSUE**

This example uses the same records but creates a link to the item only.

Record 1: SYS 809 245 \$\$aAnnals of the Chemical society Record 2: SYS 1002<br>245 \$\$aC \$\$aChemistry and the medical world LKR \$\$aITM \$\$b809 \$\$r773 \$\$nAnnals of the Chemical society \$\$mChemistry and the medical world \$\$y1998 \$\$v38 \$\$i3

The second record is in issue 3 of volume 38 of the Annals of the Chemical society. The first record manages all items.

# <span id="page-10-0"></span>**2. USMARC LINKS - developed for IDS (Switzerland)**

Special links between BIBliographic records, using standard USMARC fields, have been developed for IDS (Switzerland). The **Z103** record is directly created, without an LKR field. Creation of the **Z103** record depends on the presence of the ALEPH system number to which the record is linked in the sub-field **\$\$w** in the linking field of the bibliographic record. This is defined in the library's **/tab/tab\_z103** as **update\_z103\_ids**.

The content of the **Z103** record for each USMARC linking field is described below.

#### **Tag 490**

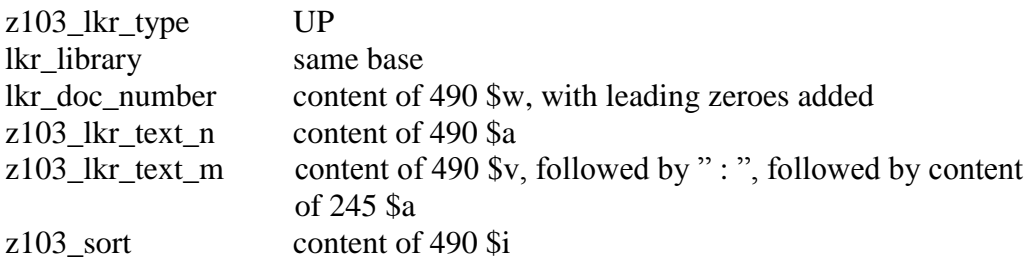

If 490 has \$\$9=N, then **Z103** with an UP link is built; if 490 has \$\$9=Y, or no \$\$9, then two **Z103** records are built, UP and DN.

#### **Tag 772**

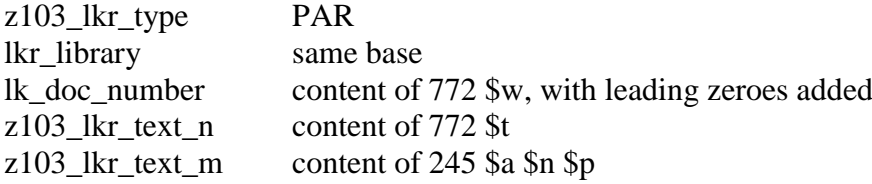

#### **Tag 780 + second indicator 0, 1 or 5:**

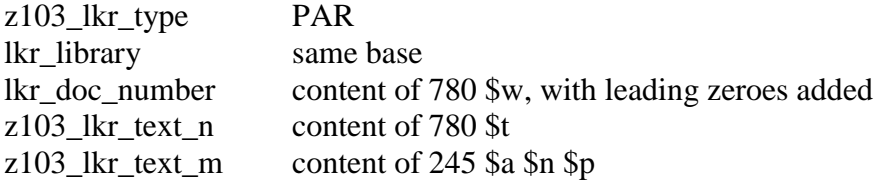

#### **Tag 773 + second indicator A**

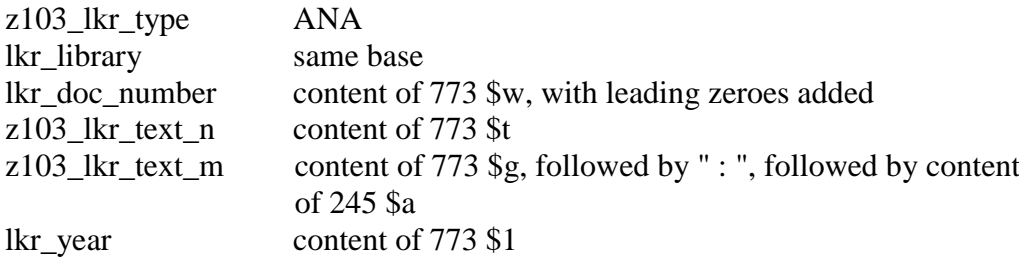

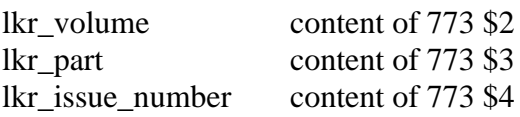

# **Tag 773 + second indicator U**

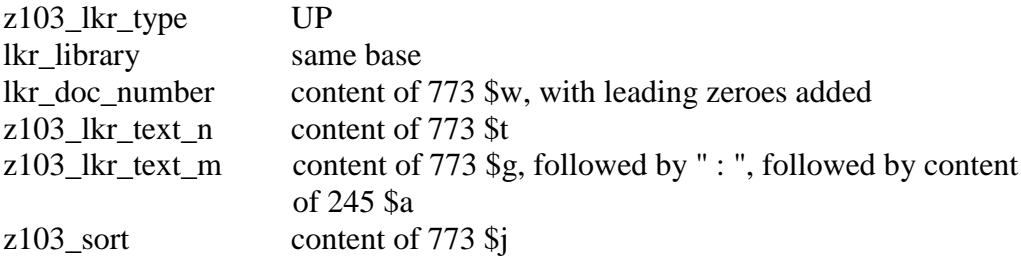

# <span id="page-12-0"></span>**3. UNIMARC LINKS developed for LABT (Lithuania)**

Links between BIBliographic records, using standard UNIMARC fields have been developed for LABT (Lithuania). The **Z103** record is directly created, without an LKR field. Creation of the **Z103** record depends on position 9 in the LDR field (where "1" indicates that the record is a "father" record, and "2" indicates that the record is a "son" record), and on the presence of the ALEPH system number to which the record is linked in sub-field **\$\$1** of the linking field in the bibliographic record. This is defined in the library's **/tab/tab\_z103** as **update\_z103\_uni\_2**.

The content of the **Z103** record for each UNIMARC linking field is described below.

# **Linking fields and link type**

 461##UP DN 410##UP DN 462##UP DN 463##UP DN 421##PAR 422##PAR 423##PAR 430##PAR 431##PAR 432 ##PAR 433 ##PAR 434 ##PAR 435 ##PAR 440##PAR 441##PAR 442##PAR 443##PAR 444##PAR 445##PAR 448##PAR 451##PAR 452##PAR 453##PAR 454##PAR 455##PAR 456##PAR 470##PAR 481##PAR 482##PAR 488##PAR

The system creates an UP link from the "son" record to the "father" record, using the data entered in the "son" record. This also generates a DN (down) link from "father" to "son". The system creates PAR (parallel) links between records, in both directions. The linking field is only present in one side.

The captions for the links between records are taken from **tab05**. The caption from "son" to "father" (UP link) is determined by data from the "father" record.

The caption from "father" to "son" (DN link) is created automatically.

## **Example**

# **UP-DOWN**

Series "Moon and Sun" - "father" record. Novel "Moon, Book1" - "son" record.

The ALEPH System number of the "father" record is entered in sub-field **\$\$1** of the **4XX** linking field in the "son" record .

Although the UNIMARC standard requires defining "**200\$\$a**" in the linking field, this is not necessary, since ALEPH uses **200\$\$a** as the link text. The fields "**500\$\$a**" and "**5300#**" should be used for additional information in the linking field. Field **4XX \$\$1** is repeatable.

The "father" record has the following fields:

LDR nam1 001## 1234567 2001# \$\$a Moon and Sun

The "son" record has the following fields:

LDR nam2 001## 2001# \$\$a Moon, Book 1 4XX## \$\$1 0011234567

#### **Rules – ALEPH actions when linking**

Position 9 in LDR defines the type of link:

- $\bullet$  0 link is not created (cataloged only)
- $\blacksquare$  1 link is created (defined in "father" record)
- 2 link is created (defined in "son" record)

The system checks only LDR1 against LDR2 for matches. If the LDR/9  $= 0$ , the **4xx** linking field includes only the field text. It does NOT include the ALEPH system number, and no **Z103** link is generated.

# **4xx - Indicators in the linking fields (block 4XX)**

The first indicator is not defined. The second indicator is 0 or 1

4XX#0 - if the second indicator is '0', the 'Linking Note' field will not be displayed in the GUI/WEB OPAC.

 $4XX#1 - if the second indicator is '1', the 'Linking Note' field will be created$ automatically by the system for the GUI/WEB OPAC.

# **Expand 4XX#1 \$\$1 to 311## \$\$a ('Linking Note')**

If the second indicator in  $4XX$  is '0',  $311\#4$  \$\$a will not be displayed automatically in the GUI/WEB OPAC. Therefore, 311## \$\$a should be cataloged manually. 4XX#0 \$\$1 will include only the System number of the linked record.

If the second indicator in  $4XX$  is '1',  $311\##$  \$\$a will be automatically created by the system.

In order to have the system automatically create  $311\##$  \$\$a, catalog the records with either:

 $\blacksquare$  In  $4XX#1$  \$\$1 <nested field/s>

or

In  $4XX#1$  \$\$1 <nested field/s and the System number of the linked record>

If the 4XX field includes the system number of the linked record, the system generates UP/DOWN links and a 311 field. If the 4XX field does not include the system number of the linked record, only a 311 field is generated.

311## \$\$a is built from the content of the nested fields which are registered in 4XX#1 \$\$1.

#### **Example:**

4XX#1 \$\$1 2001 \$\$d \$\$c \$\$g \$\$f **\$\$v** \$\$1 500\$\$a \$\$1 700\$\$a \$\$b \$\$g \$\$1 210\$\$a \$\$c \$\$d

311## \$\$a is displayed in the Full + Link, Catalog Card and MARC Tags formats in GUI / WEB OPAC.

Captions for 311## \$\$a are taken from **tab05** (col. 2) and are identical to the captions of the linking fields block 4XX.

The program which creates the 'Linking Note' 311## \$\$a field is **expand\_doc\_bib\_uni\_311.cbl**

Display of the 311## \$\$a field depends on the setup of the following tables:

- tab\_expand
- edit\_field.lng
- edit doc 999.lng
- $\blacksquare$  tab01.lng

#### **Example 1**

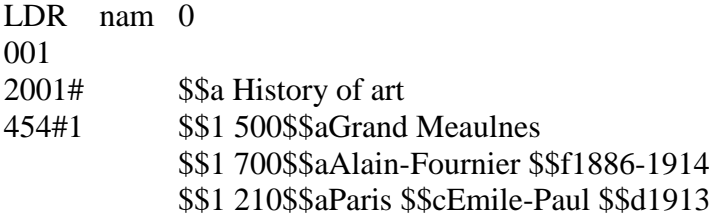

In GUI / WEB OPAC the above displays as: Title History of art Linking Note Translation of: Le Grand Meaulnes. Paris: Emile-Paul, 1913

Note 1: Link is not created because position 9 of the LDR=0 Note 2: 'Translation of' is a caption for the linking field 454, and has been taken from tab05 (col. 2). Note 3: Link is not created because the System ID is not registered in 4XX \$\$1

#### **Example 2**

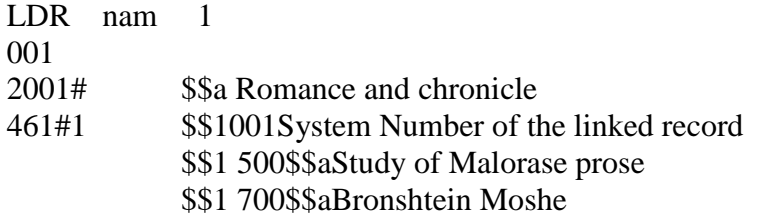

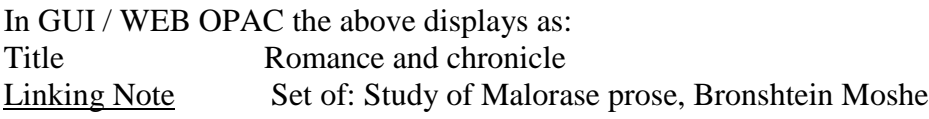

Note 1: Link is created because position 9 of the LDR=1 Note 2: 'Set of' is a caption for the linking field 461, and has been taken from tab05 (col. 2).

Note 3: Link is not created because the System ID is not registered in 4XX \$\$1

# **Linking field 604## \$\$1 (Name and Title used as subject)**

The program creates headings from nested fields which are cataloged in 604## \$\$1. Nested fields are displayed in the GUI/WEB OPAC

# **Example 1**

604## \$\$a 700\$\$aBeethoven \$\$bLudwig Van \$\$a 500\$\$aSymphonies \$\$bno. 5

In the GUI / WEB OPAC the above will be displayed as:

*1. Name, title subject Beethoven Ludwig Van, Symphonies, no. 5*

#### **Rules**

- 604## \$\$1 field structure is the same as  $4XX$ .
- 604## \$\$1 can have the following tags: 200, 500, 700, 701, 702, 710, 711
- Indexing is the same as for nested fields in  $4XX$ .
- Data in 604## \$\$1 can be filled in manually or created from the Authority Database
- 604## \$\$1 does not contain the System number of the linked record, and does not create an UP or a PARALLEL link.
- Subject headings must be searchable from this field and displayed as subject headings in GUI / WEB OPAC.
- Records with all hierarchical levels can have this subject-heading field.

Display of 604 depends on the setup of the following tables:

- $\blacksquare$  tab11
- tab\_expand\_split
- tab\_expand
- tab01.lng
- edit\_doc\_999.lng

# **Indexing the nested fields in 4XX and 604**

Nested fields, which can be cataloged in the linking block 4XX are: 200 \$\$v, 500, 530, 700, 210

Nested fields, which can be cataloged in the linking field 604 are: 200, 500, 700, 701, 702, 710, 711

Set up the next tables in order to create indexing for the nested fields:

- utab expand
- tab\_expand\_join
- tab\_expand\_split
- $\text{-}$  tab11

# **Concept of the nested field 5300# in 4XX**

You can catalog the field 5300# in the linking fields' block.

# **Example**

4XX#0/1 \$\$1 001System number \$\$1 5300

# **Rules**

If 530 has the first indicator '0', 5300 is equivalent to the field 200 \$\$a of 'father' record, and content of the field 200 will be displayed in the GUI/WEB OPAC.

# **Example**

Series "History of Photography" - "father" record Volume 1 "20th century" - "son" record

Create "father" record as follows:

LDR nam 1 001## 2001# \$\$a

Create "son" record as follows:

LDR nam 2 001## 2001# \$\$a 4XX## \$\$1 001[System Number of "father" record] \$\$1 5300

# **Merged record display**

The merged display of linked records is accomplished through the **expand\_doc\_uni\_merge** procedure, which must be defined in the library's /tab/tab\_expand table:

**E-DOC-038 expand\_doc\_uni\_merge**

(Where the document format 038 is defined in edit-doc, edit-paragraph, and pc\_tab\_sear.eng)

In order for the display to be in ISBD format, the library's /tab/edit\_field.<lng>table should have the following lines:

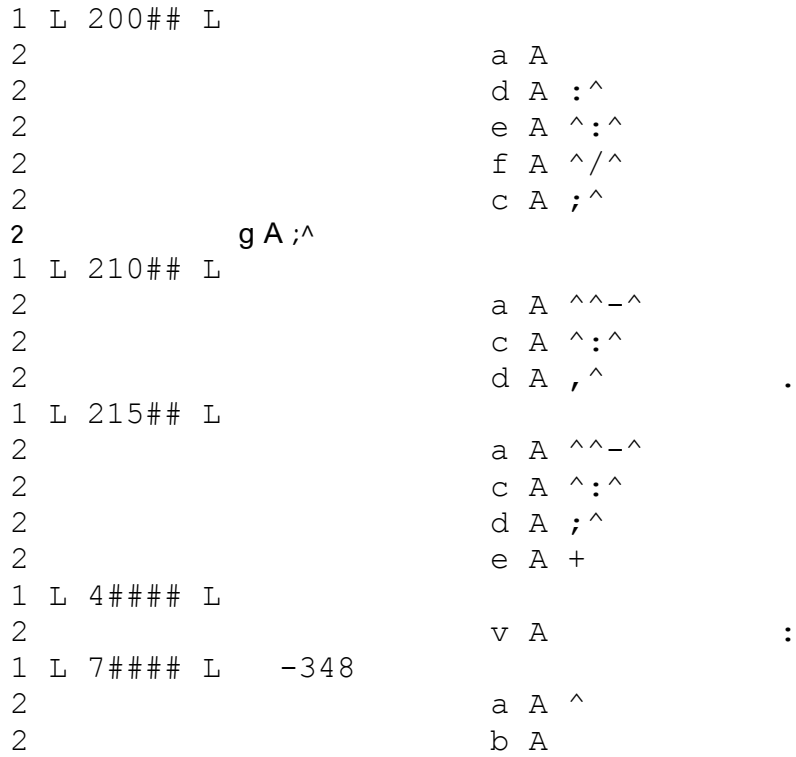

and the library's /tab/edit\_doc\_999.<lng> table should have the following lines:

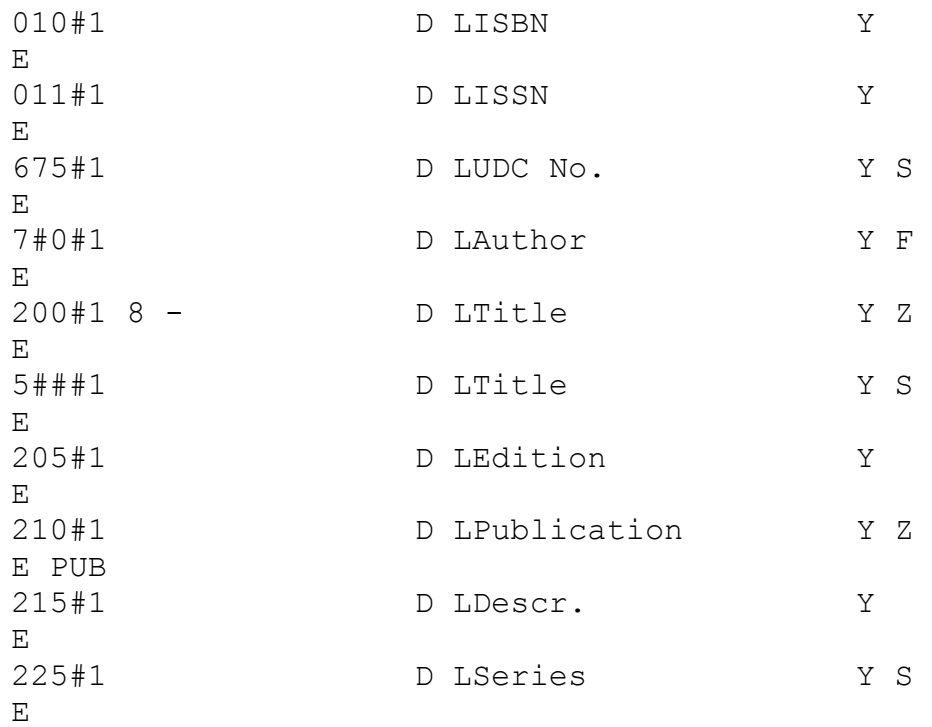

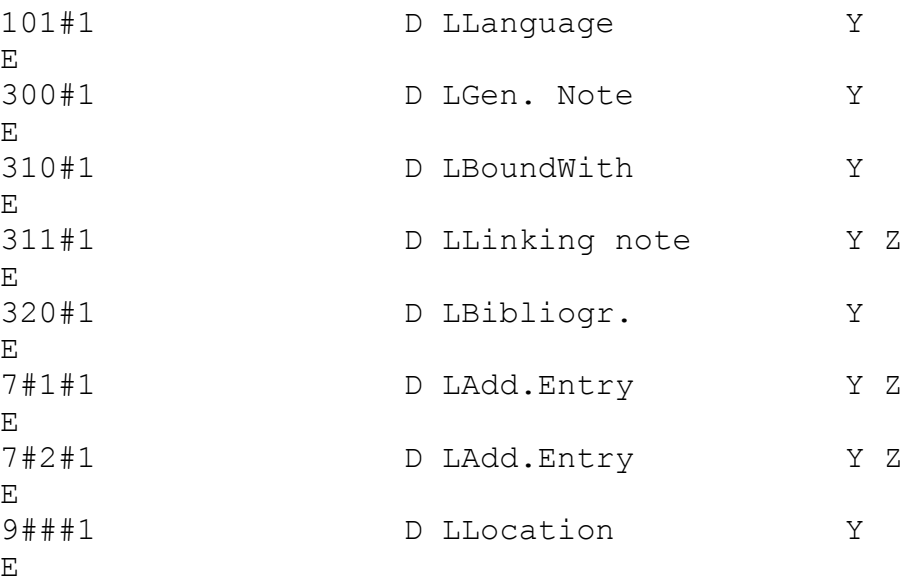

For correct ISBD display in paragraph format (edit\_doc.<lng>), a paragraph like the following should be defined in the library's tab/edit\_paragraph. $\langle$ lng $\rangle$  table:

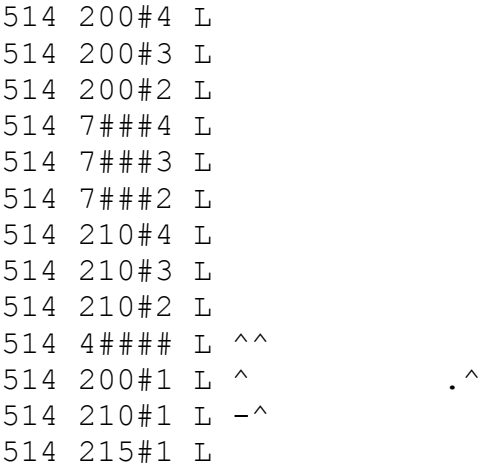

The above table assumes the following line in the following library tables:

/tab/pc\_tab\_sear.<lng> FO UNIO1 L ISBD 038 and /tab/edit\_doc.<lng> 038 514

#### **Example**:

If the 'son' record contains '4XX#1 \$\$1 200\$\$v' Then the ISBD format of the 'son' record display will be as follows:

'father' record - sub-fields content of the 'father' record.

- '4xx#1 200\$\$v'- content of '200\$\$v' as it is cataloged in 4XX of the 'son' record.
- 'son' record sub-fields content of the 'son' record.

- Record 1

LDR nam1 001 10324 2001# \$\$a European culture \$\$f Lev Karsavin 210## \$\$a Vilnius \$\$c Vaga \$\$d 1997-

#### ISBD format display: **European culture / Lev Karsavin. - Vilnius : Vaga, 1997- .**

- Record 2

LDR nam201 10325 2001# \$\$a Renaissance 210## \$\$d 1997 215## \$\$a 320 p. \$\$c ill. 461#1 \$\$1 00110324 \$\$1 200\$\$vVol. 3

ISBD format display (as it is defined in edit\_field.lng, and using 'expand\_doc\_uni\_merge' for records merging) :

> **European culture / Lev Karsavin. - Vilnius : Vaga, 1997- . Vol. 3 : - 1997. - 320 p. : ill.**

# <span id="page-21-0"></span>**4. UNIMARC LINKS Developed for Italy**

Creating analytic links (**update\_z103\_uni**) between BIB records, according to the UNIMARC standard, based on linking fields (block 461, 462, 463 and 464).

- $\blacksquare$  461/2/3/4 take sub-fields v ":" a ":" f from 2001 field of own document for lkr txt m.
- 461/2/3/4 take 2001 a and f from target document for lkr text n.
- 464 check ldr positions 7 and 8 if a2 then create LKR as do for 463.

When a new record is sent to the server:

- If  $461/2/3/4$  then take 200 a f from the target document as specified in 1001 and put as 461 1 2001 \$\$a and \$\$f.
- Create 001 field from aleph system number.
- Update 801 sub-field c from current date and 100 position 0-4 with date and 26-29 with charset  $= 03$ .

UNIMARC update 5 added the following four linked fields to UNIMARC records:

- $412$
- $-413$
- $424$
- $-425$

The PAR links should be build for the following two pairs:

The "offprint" fields pair for PAR link:

- 412 Source excerpt or offprint related field (reciprocal of the relationship)
- 413 Excerpt of offprint

The "update" fields pair for PAR link:

424 - is updated by related field (reciprocal of the relationship)  $425 -$ updates

In order to create linked records, one of three programs must be defined in the ./unimarc\_bib\_library/tab/tab\_z103 table. The most common program to create the links between UNIMARC records is update\_z103\_uni\_2. Another two programs, update z103 uni 3 and update z103 uni ana are also able to create the links between the 4XX fields.

The following is a description of the functionality of the three update z103 programs: update\_z103\_uni\_2 - Creates a DN (down) link from parent to child automatically. The UP link is created through the 461 field in the child record.

The PAR linking field has to be defined on both the parent and the child side in order the link to work.

update\_z103\_uni\_3 Creates a DN (down) link from parent to child automatically just like update\_z103\_uni\_2.

The linking field has to be defined only on one side. The system creates the PAR link in both directions. If the linking fields are present in both records, the link is displayed twice.

update z103 uni ana Enables the retrieval of item information at the child side without the need to go through the parent side.

update  $z103$  uni ana  $2 -$  Like update  $z103$  uni 2, but also enables the retrieval of item information at the child side without the need to go through the parent side.

Currently, update  $z103$  uni ana works like update  $z103$  uni 3 in that the PAR linking field has to be defined only on one side. It cannot be used by customers that create links through update\_z103\_uni\_02. (In that program, the PAR linking field has to be defined in both records in order to work). If update\_z103\_uni\_ana were used for all the records already present in the Catalog, each record would have a double link when the record is saved again on the server.

The following is a sample of two UNIMARC records with 412 and 413 fields: Record 1:

Document 16151 contains field 412 with the indicator 1 \$\$1 that points to document 16150 (document with 16150 in the 001 tag):

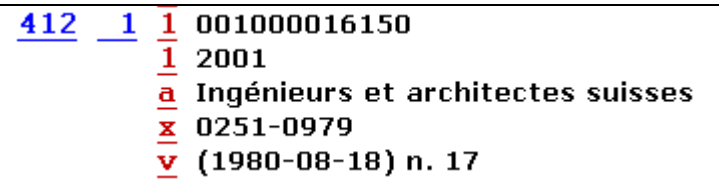

Record 2:

Document 16150 contains field 413with the indicator 1 \$\$1 that points to document 16151 (document with 16151 in the 001 tag):

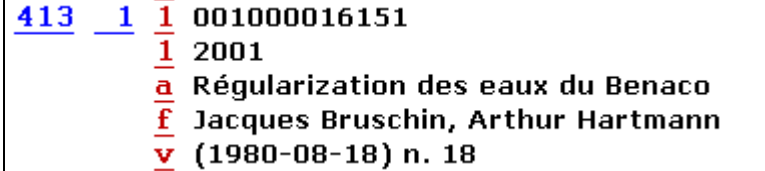

If tab  $z103$  is set to activate update  $z103$  uni 2, update  $103$  uni 3, or update z103 uni ana, the above records will be linked in a parallel link.

#### **Note:**

The update z103 uni 2 program requires that the 4XX pair tag will be defined in both the parent and child records in order to create the PAR link (as in the above example).

The update\_z103\_uni\_3 and update\_z103\_uni\_ana programs require the linking field to be defined only in one record (as in the above example. Only one record with field 412 should be defined). The system creates the PAR link in both directions.

Navigation between the records from the GUI and the Web OPAC is possible by clicking the link option. The caption for the parallel link is taken from the ./unimarc\_bib\_library/tab/z05.<lng> table.

The PAR link should be created only if there is a matching record, i.e. only if the record identified in \$\$1 actually exists and has a paired field.

# <span id="page-24-0"></span>**5. MAB Links**

Special links between BIBliographic records, using standard MAB fields, have been developed. The **Z103** record is directly created, without an LKR field. Creation of the **Z103** record depends on the presence of the MAB identification number to which the record is linked in the linking field of the bibliographic record.

If filter information is entered, the system automatically builds an ITM link.

Z103\_LKR\_TEXT\_N and Z103\_LKR\_TEXT\_M could be defined using the table "edit\_lkr\_text".

The different linking fields are described below.

#### **Tag 010**

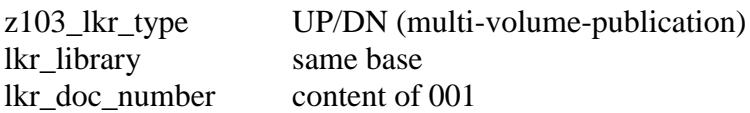

#### **Filter for link to item (ITM):**

#### **Tag 090 = volume numbering**

- **\$\$y** Year used only for link to item of type ISSUE
- **\$\$v** Volume
- **\$\$p** Part
- **\$\$i** Issue used only for link to item of type ISSUE

#### **Tag 453\$\$a, 463\$\$a, 473\$\$a, 483\$\$a, 493\$\$a, 623\$\$a, 629\$\$a**

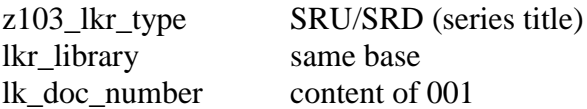

#### **Filter for link to item (ITM):**

#### **Tag 456, 466, 476, 486, 496, 626, 632 = volume numbering**

**\$\$y** Year - used only for link to item of type ISSUE

#### **\$\$v** Volume

**\$\$p** Part

**\$\$i** Issue - used only for link to item of type ISSUE

## **Tag 526-534, \$\$9**

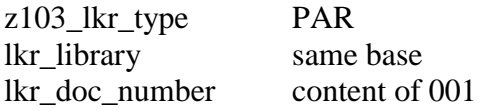

Captions are taken from sub-field \$\$p or if \$\$p is missing from tab05.

# **Tag 599\$\$a (only Indicator blank)**

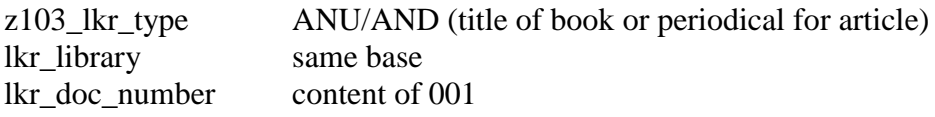

#### **Filter for link to item (ITM):**

#### **Tag 596 = volume numbering**

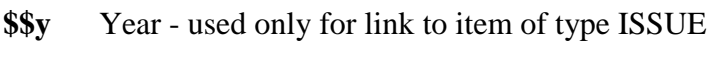

- **\$\$v** Volume
- **\$\$p** Part
- **\$\$i** Issue used only for link to item of type ISSUE

#### **Examples:**

#### **UP Multi-volume publication**

Record 1: 001 M2000000409 331 <<Der>> Herr der Ringe

Record 2: 001 M2000000419

#### **010 M2000000409**

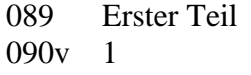

 $=$  Volume - used for link to item. The same must be registered in the field "Volume" of the item

331 <<Die>> Gefährten

#### **UP Series title**

Record 1:

001 M2000000392

331 Kieler Schrifttumskunden zu Wirtschaft und Gesellschaft

Record 2:

001 M2000000394

- 100 Giersch, Herbert
- 331 Bestandsverzeichnis seiner Veröffentlichungen
- 451 Kieler Schrifttumskunden zu Wirtschaft und Gesellschaft ; 26

#### **453 M2000000392**

- 454 Kieler Schrifttumskunden zu Wirtschaft und Gesellschaft
- 455 26

#### **PAR**

Record 1:

001 M200001102

- 331 Ölhydraulik und Pneumatik
- 531x \$\$a Pneumatik

#### *\$\$9 M200001104*

Record 2:

- 001 M200001104
- 331 Pneumatik
- 533x \$\$a Ölhydraulik und Pneumatik *\$\$9 M200001102*

#### **UP articles**

Record 1:

001 M200000667

331 Industrie-Anzeiger

Record 2:

- 001 M200059610
- 100 Eversheim, W.
- 331 Auswahlentscheidungen fuer flexible Fertigung
- 590 Industrie-Anzeiger
- 596 110.1988,53/54, S. 30 33
- *599 M200000667*